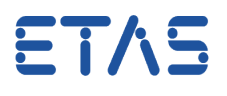

## **Frage:**

**Wie kann eine LAB-Datei (Variablendatei) im INCA Experiment hinzugefügt werden?** 

**Antwort:** 

**LAB-Dateien können im Variablenauswahldialog über das Kontextmenü "Füge LAB-Datei hinzu" eingefügt werden** 

- 1. Variablenauswahldialog öffnen.
- 2. Unter Quellen bzw. Gerät wird die LAB-Datei mit einem rechten Mausklick über das Kontextmenü hinzugefügt.

Das Dateiauswahlfenster öffnet sich.

Wenn die gewünschte Datei nicht die Datei-Endung .lab hat, ist der gewünschte Dateityp oder "Alle Dateien" auszuwählen.

Es kann eine gespeicherte Variablendatei oder eine Ergebnisdatei, die Variablen enthält, verwendet werden.

Wählen Sie eine Datei aus und schließen Sie das Fenster.

- 3. Die in der Datei gespeicherten Variablen dienen nun als Auswahlfilter im Variablenauswahldialog.
- 4. Lab-Dateien der Version 1.0 enthalten nur die Variablennamen, wohingegen Lab-Dateien der Version 1.1 auch Rasterinformationen enthalten.

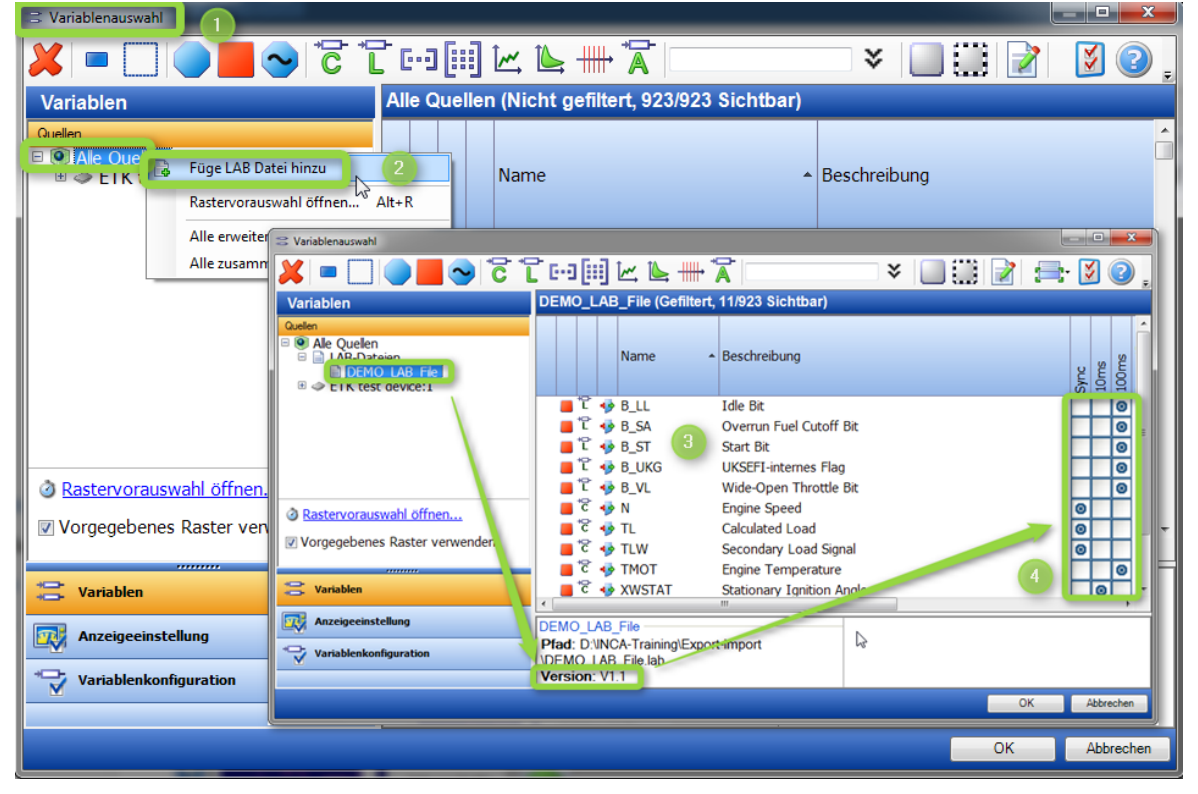

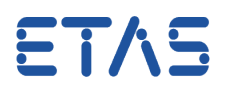

## **Weitere Informationen:**

Der Umgang mit den LAB-Dateien ist im Applikationsdatenmanager ähnlich. Hierzu können auch weitere Informationen über das vorhandene INCA-Hilfemenü (F1) aufgerufen werden.

Die Möglichkeit Lab-Dateien mit Rasterinformationen (v1.1 Lab) zu erstellen wird ab INCA V7.2.4 unterstützt.

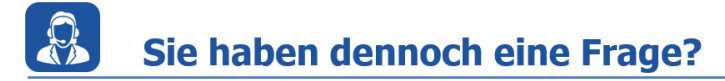

Weitere FAQs finden Sie unter: [www.etas.com/de/faq](http://www.etas.com/de/faq)

Falls Sie noch offene Fragen haben sollten, steht Ihnen unser Support-Center gerne zur Verfügung.

Sie finden alle weiteren Informationen hier:<http://www.etas.com/de/hotlines.php>

Die hier dargestellten Informationen (hier auch "FAQ" genannt) werden ohne jegliche (ausdrückliche oder konkludente) Gewährleistung, Garantie bzw. Zusage über Vollständig- oder Richtigkeit zur Verfügung gestellt. Außer im Falle vorsätzlicher Schädigung haftet ETAS nicht für Schäden, die durch oder in Folge der Benutzung dieser Informationen (einschließlich indirekter, mittelbarer oder sonstiger Folgeschäden) auftreten können bzw. entstanden sind.